# **Customising the opCharts GUI**

# <span id="page-0-0"></span>Customising the opCharts GUI

- [Customising the opCharts GUI](#page-0-0)
	- <sup>o</sup> [Changing the Blue Login Message](#page-0-1)
	- <sup>o</sup> [Hiding View in NMIS Link](#page-0-2)
	- [Hiding Module List in Menu Bar](#page-0-3)
	- [Adjusting the Chart Time Values](#page-1-0)
	- [Adjusting node selector attributes](#page-1-1)
	- [Adding Custom CSS](#page-2-0)
	- [Adjusting Node Search](#page-2-1)
		- [Type of search](#page-2-2)
			- [Width of results box](#page-3-0)

# <span id="page-0-1"></span>**Changing the Blue Login Message**

To change the text when logging in from the default of "Authentication required: default credentials are nmis/nm1888", change the configuration option in opCommon.nmis, "auth\_login\_motd" to the required text.

# <span id="page-0-2"></span>**Hiding View in NMIS Link**

Each Nodes detail page includes a "View in NMIS" button in the Node Info panel. To hide the "view in nmis" button, change the configuration option in opCommon.nmis, "opcharts\_gui\_display\_view\_in\_nmis" to false, by default this is true.

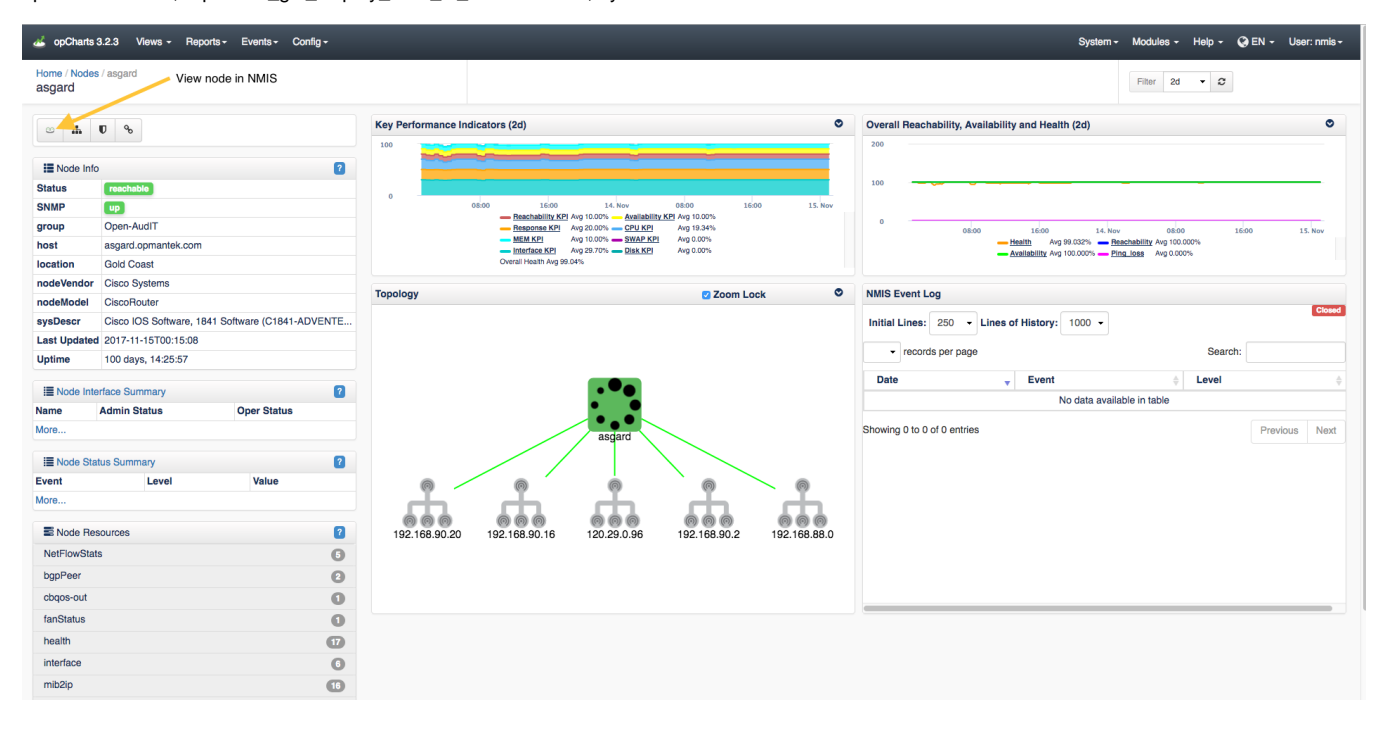

## <span id="page-0-3"></span>**Hiding Module List in Menu Bar**

Each opModule includes a "Modules" menu item in the top menu bar. To hide the "Modules" menu item in the opCharts menu bar, change the configuration option in opCommon.nmis, "opcharts\_gui\_display\_modules\_list" to false, by default this is true.

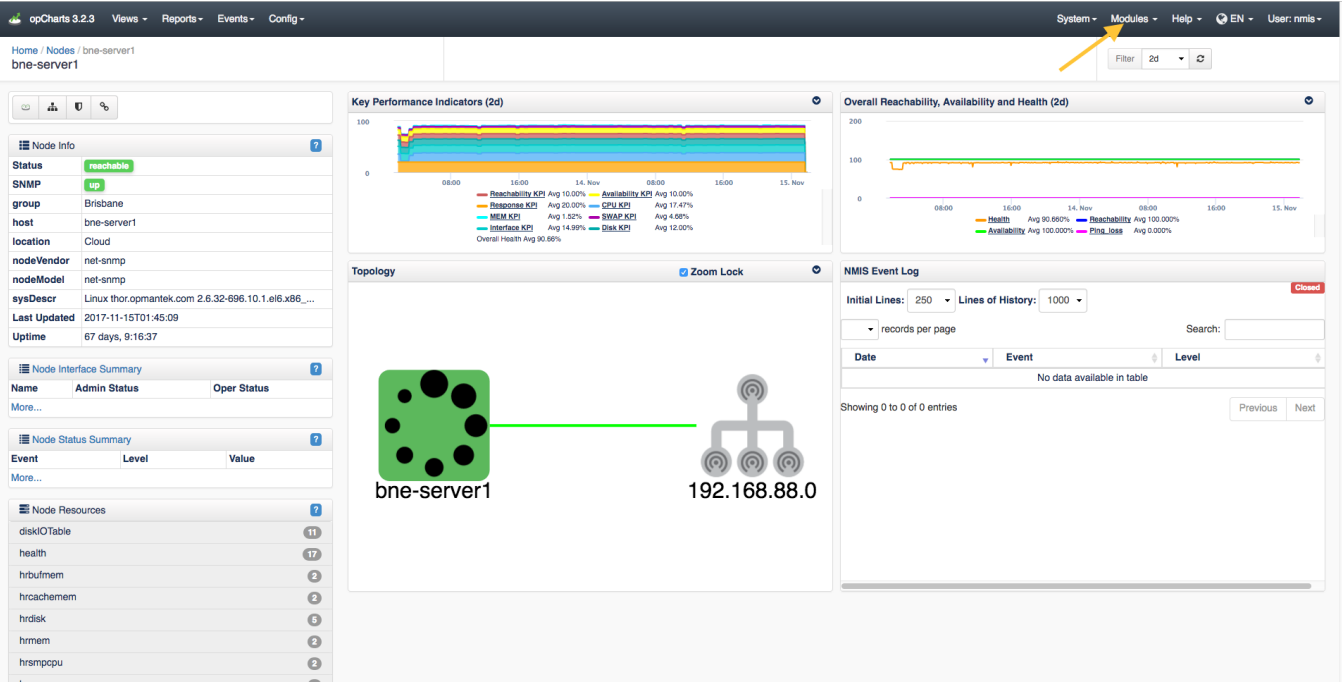

# <span id="page-1-0"></span>**Adjusting the Chart Time Values**

The opCharts menu bar includes a Filter field where you can select a time period to use in the current dashboard. This drop-down listbox is defined in opCommon.nmis under "opcharts\_gui\_period\_values"

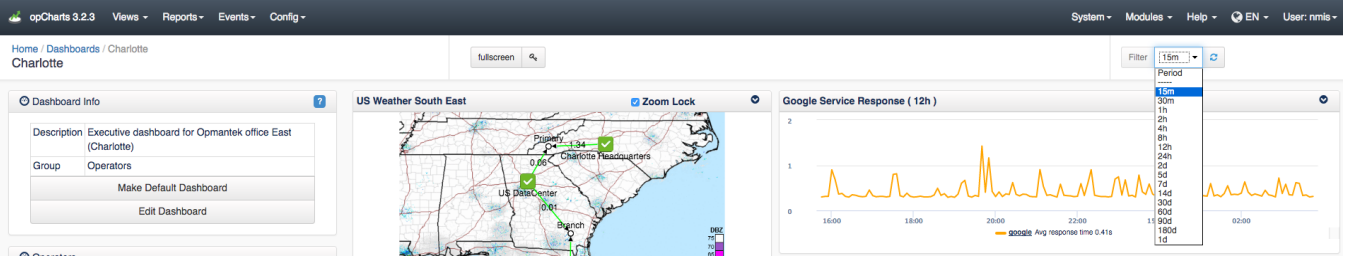

# <span id="page-1-1"></span>**Adjusting node selector attributes**

The opCharts Node Selector shows a list of attributes that can be selected to filter which nodes are shown in the nodes screen. If you are using custom attributes or want to be able to select nodes based on other attributes not shown such as Location or Business Service you can vary the selections by changing what is in "opcharts\_node\_selector\_sections" in opCommon.nmis. The same updates can be made to the Monitored Services Selector filters with the attributes in "opcharts\_monitored\_service\_selector\_sections"

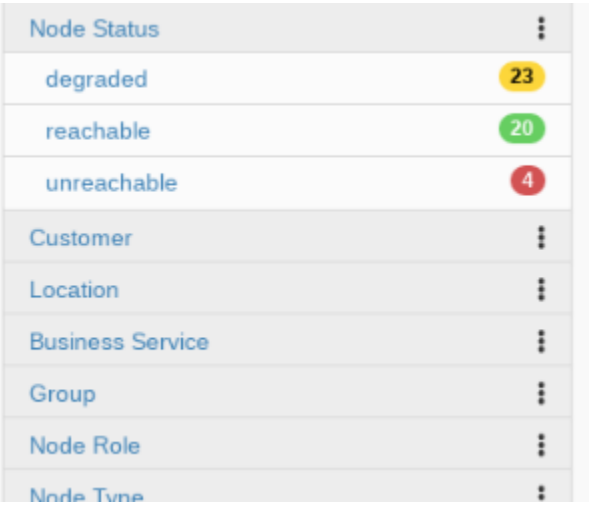

#### In opCommon.nmis change:

```
opCommon.nmis opcharts section
```

```
'opcharts_node_selector_sections' => [
             {
           'key' => 'nodestatus',
           'name' => 'Node Status'
        },
        {
          'key' => 'group',
           'name' => 'Group'
        },
# other default attributes not shown for brevity
## adding in location as an attribute to filter by:
\left\{ \begin{array}{ccc} 1 & 1 & 1 \\ 1 & 1 & 1 \end{array} \right\} 'key' => 'location',
           'name' => 'Location'
        },
```
If the attribute you have chosen is not populating the selector list as expected, check the /usr/local/nmis8/var/nmis-nodesum.json file for the ➀ attribute. If the attribute is not listed add it to node\_summary\_field\_list in /usr/local/nmis8/conf/Config.nmis. A /usr/local/nmis8/bin/nmis.pl type=summary must run for these changes to take affect.

# <span id="page-2-0"></span>**Adding Custom CSS**

You can add custom css to /usr/local/omk/public/omk/css/opCharts\_c\_custom\_packed.css

This file is maintained over upgrades within the same minor version, when upgrading from 3.x to 4.x please backup this file.

## <span id="page-2-1"></span>**Adjusting Node Search**

For opCharts-3.3.0 and below.

## <span id="page-2-2"></span>**Type of search**

The opCharts Node Selector defaults to using prefetched search results. While this can speed searches, it requires the entire data set to be downloaded with each page load, which can slow response time when a large number of nodes exist as the data set can get very large. You can adjust this default from prefetching the search results to loading the results remotely with each search.

Changing from prefetch to remote will also allow a more comprehensive search. The prefetch search looks slightly nicer but only searches from start of the word, remote search will search all parts of the word (host/node name).

```
'opcharts_gui_node_search_mode' => 'prefetch', # <- uses prefetched data to do the search locally
```
### To:

```
'opcharts_gui_node_search_mode' => 'remote', # <- hits the server every search
```
## <span id="page-3-0"></span>**Width of results box**

The width of the node search results can also be customised using CSS. If the width of the box is consistently too small try adding the following lines to /usr/local/omk/public/omk/css/opCharts\_c\_custom\_packed.css

```
.tt-dropdown-menu, .tt-menu
{
  min-width: 480px; 
}
```
The width value should be adjusted to fit your needs.